**SONY** 

4-433-536-**21**(1) (SE)

# 1 **Installera högtalarna**

## STR-DA5800ES

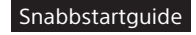

Den här snabbstartguiden innehåller information om hur du ansluter högtalare, en subwoofer, en skärm och en Blu-ray Disc-spelare så att du kan spela upp flerkanaligt surroundljud. Mer information finns i användarinstruktionerna som levererades tillsammans med mottagaren.

- Vänster fronthögtalare
- **B** Höger fronthögtalare
- C Centerhögtalare
- Vänster surroundhögtalare
- E Höger surroundhögtalare
- **F** Bakre vänster surroundhögtalare
- **G** Bakre höger surroundhögtalare
- Övre vänster högtalare
- Övre höger högtalare
- **J** Subwoofer

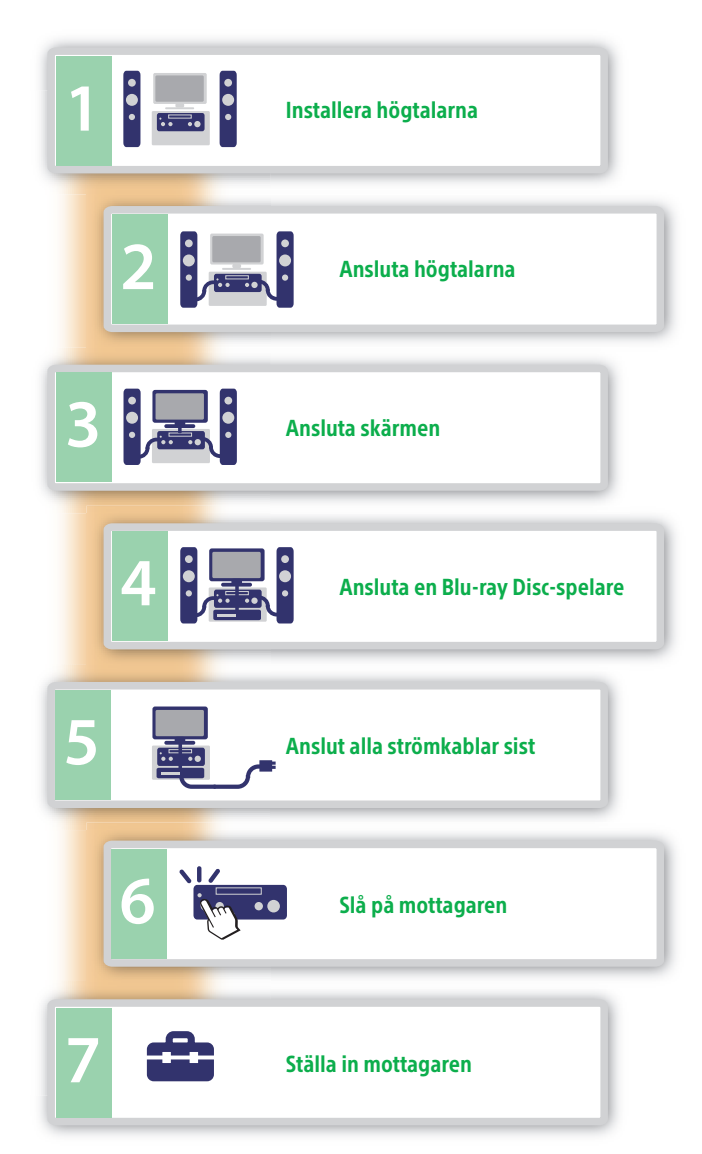

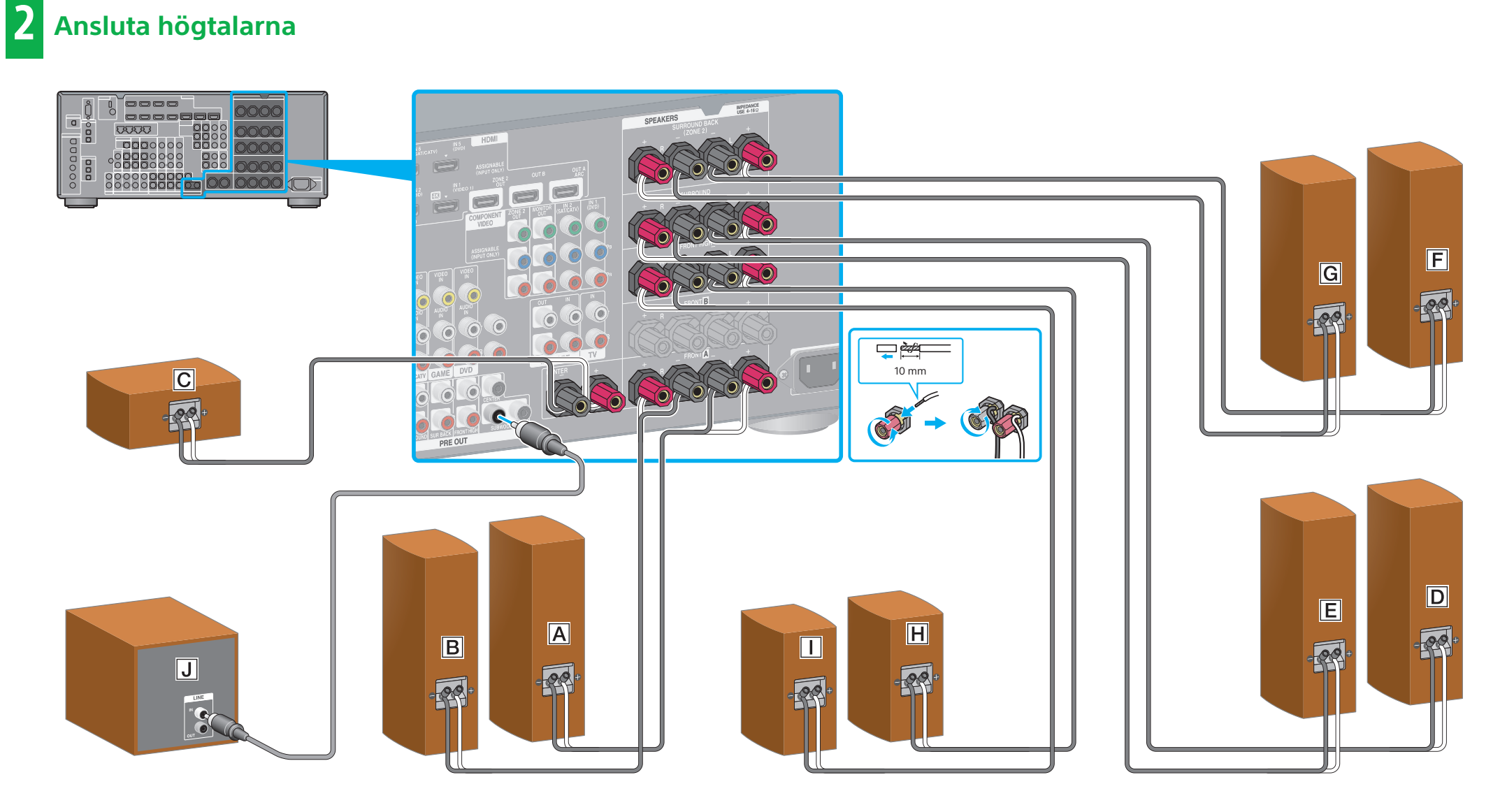

På bilden till vänster visas ett exempel på ett 9.1-kanals högtalarsystem med nio högtalare (front-, övre front-, surround-, bakre surroundoch centerhögtalare) och en subwoofer. På bilden till höger visas ett exempel på ett 7.1-kanals högtalarsystem med sju högtalare (front-, surround-, bakre surround- och centerhögtalare) och en subwoofer.

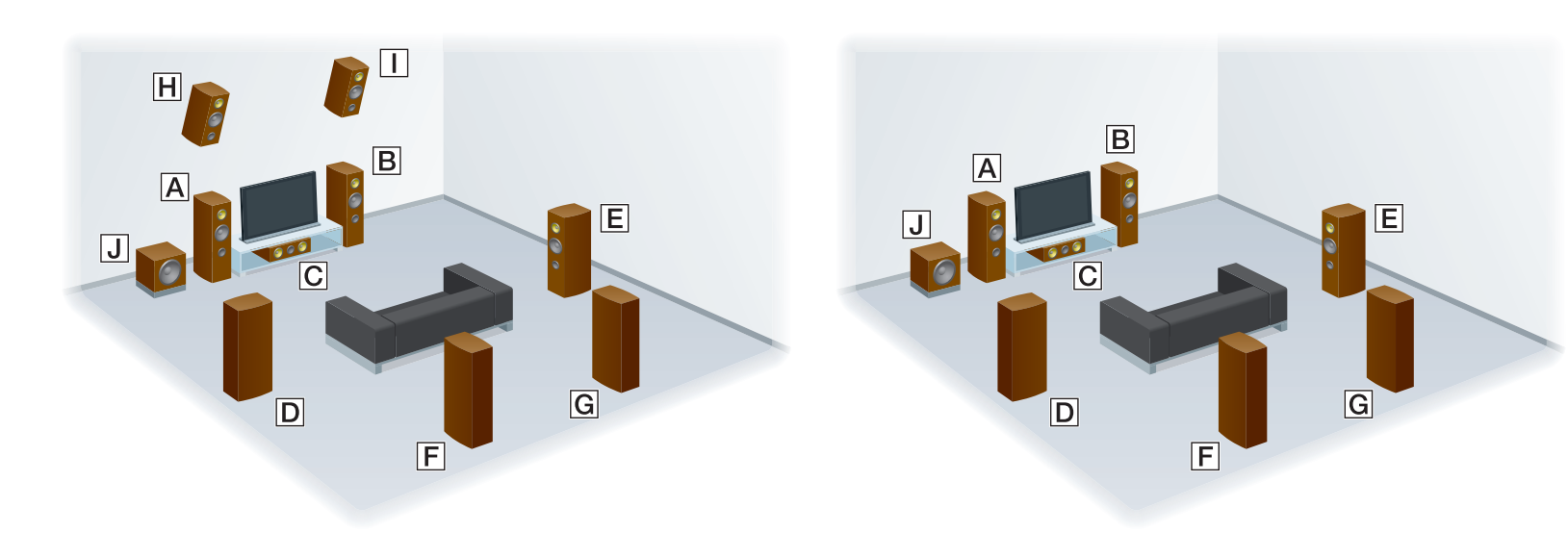

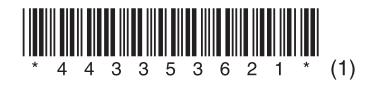

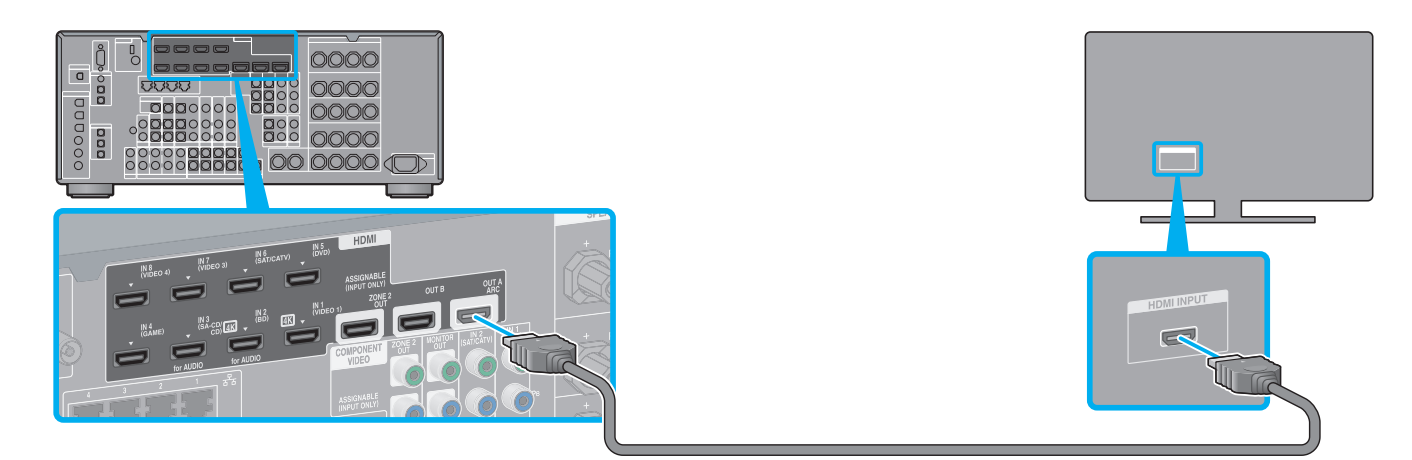

## 4 **Ansluta en Blu-ray Disc-spelare**

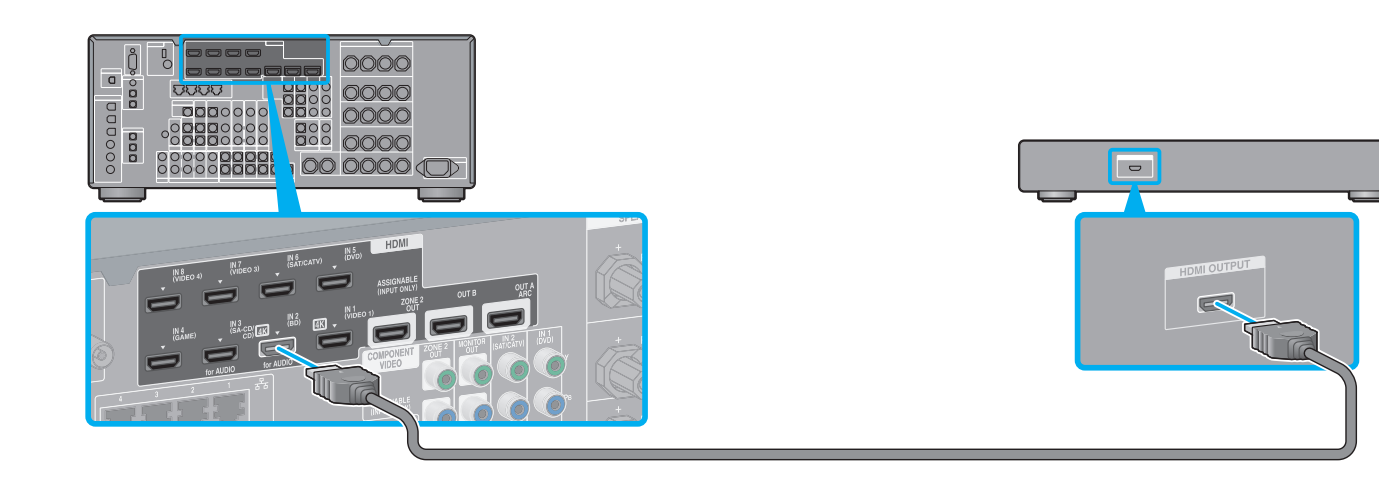

# 5 **Anslut alla strömkablar sist**

# 6 **Slå på mottagaren**

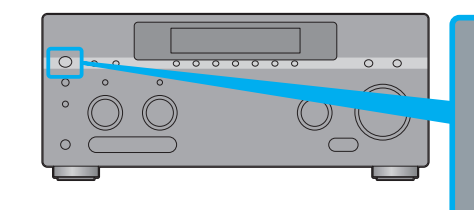

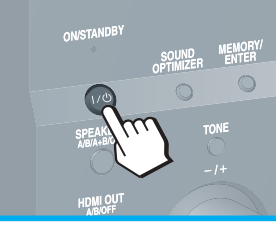

## 7 **Ställa in mottagaren**

### **När du har gått igenom steg 1 till 7 startar du uppspelningen på Blu-ray Disc-spelaren.**

 $\rightarrow$ 

#### **Obs!**

- När du börjar använda mottagaren måste du trycka på AMP på fjärrkontrollen först. Annars kanske åtgärderna som följer inte riktas till mottagaren.
- · Konfigurera Blu-ray Disc-spelaren så att den avger flerkanaliga ljudsignaler. För Sony Blu-ray Disc-spelare kontrollerar du att Audio (HDMI), DSD Output Mode, Dolby Digital/DTS, Dolby Digital och DTS är inställda på Auto, On, Bitstream, Dolby Digital och DTS (från och med 1 augusti 2012).

## **Du kan visa Internetvideoinnehåll med hjälp av mottagaren.**

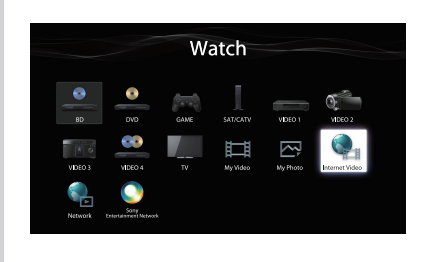

När du har anslutit och konfigurerat enligt ovan och anslutit mottagaren till en router via en LAN-kabel, kan du titta på videoinnehåll från Internet genom att

helt enkelt välja önskat innehåll.

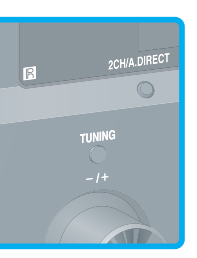

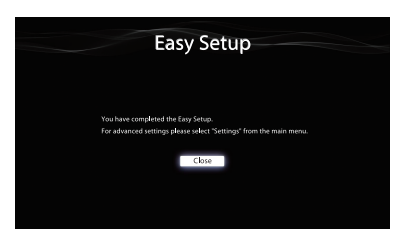

Mer information om anslutning av LAN-kabel finns i avsnitt 5: Ansluta till nätverket i användarinstruktionerna som levererades tillsammans med mottagaren. Mer information om hur du använder funktionen finns i avsnittet Internetvideo i användarinstruktionerna som medföljde mottagaren.

Växla tv:ns ingång till den ingång som mottagaren är ansluten till. Första gången du slår på mottagaren visas slutanvändaravtalet (EULA) på tv-skärmen. När du har godkänt slutanvändaravtalet visas skärmen Easy Setup. Konfigurera sedan mottagaren enligt instruktionerna på skärmen.

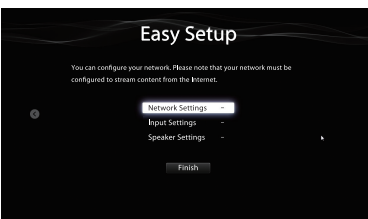

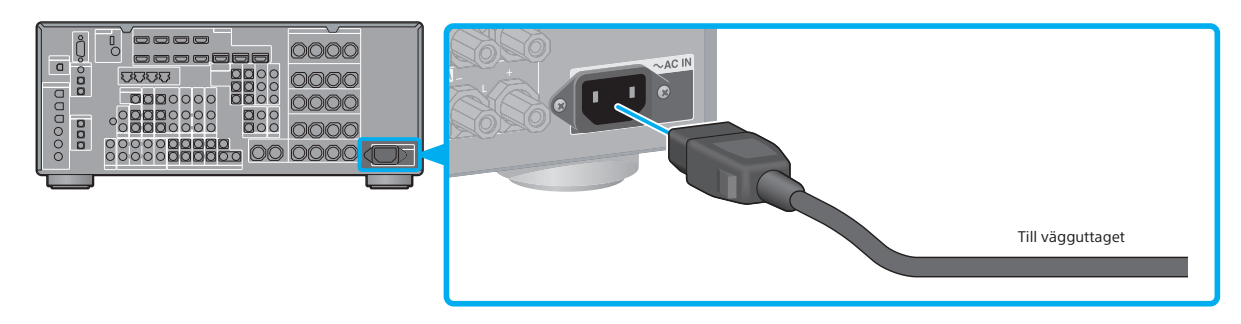